# **LAUNCHPAD S**

#### Краткое руководство пользователя.

Launchpad S является уникальным контроллером для Ableton Live, разработанный компанией Novation u Ableton.

Это краткое руководство поможет вам настроить ваш Launchpad S и кратко представит его возможности.

Launchpad S может быть использован не только в Ableton Live, он теперь полностью

интегрирован с рядом других DAW приложений.

#### Программное обеспечение.

Launchpad S относится к совместимым MIDI-устройствам, так что установка драйвера не требуется.

Ableton Live Launchpad edition и другой бесплатный контент доступен после регистрации вашего продукта:

- Перейдите на www.novationmusic.com/register
- Следуйте инструкциям на экране и введите код, указанный на карточке регистрации
- После регистрации и входа в систему все материалы и документация для вашего Launchpad S

будут доступны на странице "мой аккаунт".

### Подключение Launchpad S

Подключите Launchpad S к свободному USB порту на компьютере Мас или PC с помощью прилагаемого USB-кабеля.

В Ableton Live возможно подключить одновременно до шести устройств.

ПРИМЕЧАНИЕ: для подключения нескольких Launchpad S может потребоваться Концентратор USB, в комплект не входит.

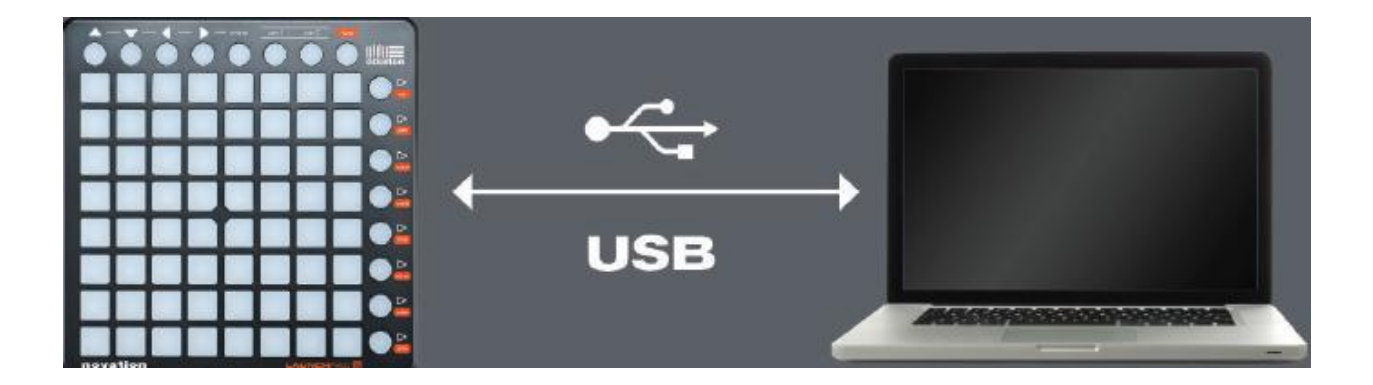

## **Настройка LAUNCHPAD S В ABLETON LIVE**

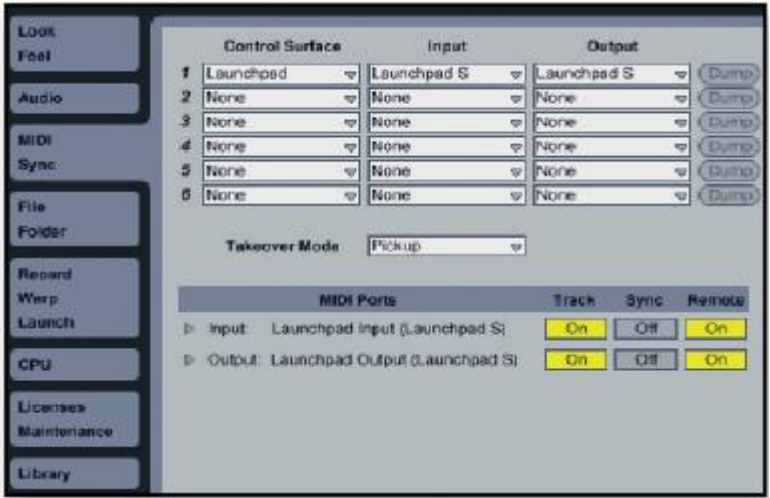

**1. Откройте вкладку Preferences в ABLETON LIVE**

**.**

**2. Перейдите во вкладку MIDI/Sync и выберете во вкладке Input и Output Launchpad S**

**3. Далее во вкладке 'Control Surface' выберите Launchpad**

**4. В секции MIDI-Ports , установите Input/Output для Track и Remote в положение ON как показано выше.**

# **Использование Live 8 'Launchpad Edition'**

**Подробные инструкции по использованию Ableton Live 8 'Launchpad Edition' и полное руководство пользователя доступны в Ableton Live в меню 'Помощь'.**

**Использование Launchpad S с другими DAW программами.**

**Launchpad S сейчас имеет тесную интеграцию с другими музыкальными DAW программами. Для более полной информации посетите сайт компании Novation.**

*www.novationmusic.com/Launchpad-S*

**.**